# **INFOBLATT E-Government Sotra**

## **Antragstellung für Routengenehmigungen über Internet**

#### **Der Einstieg erfolgt über die Homepage des Landes NÖ.**

[www.noel.gv.at](http://www.noel.gv.at/)

Danach folgt man folgenden Punkten:

- Verkehr & Technik
	- o LKW Verkehr in NÖ
		- **Sondertransporte** 
			- Formulare für Sondertransporte $\rightarrow$ Sondertransporte

#### **Der direkte Link lautet:**

[http://www.noel.gv.at/Verkehr-Technik/LKW-Verkehr-in-NOe/Sondertransporte-auf-NOe-](http://www.noel.gv.at/Verkehr-Technik/LKW-Verkehr-in-NOe/Sondertransporte-auf-NOe-Strassen.html)[Strassen.html](http://www.noel.gv.at/Verkehr-Technik/LKW-Verkehr-in-NOe/Sondertransporte-auf-NOe-Strassen.html)

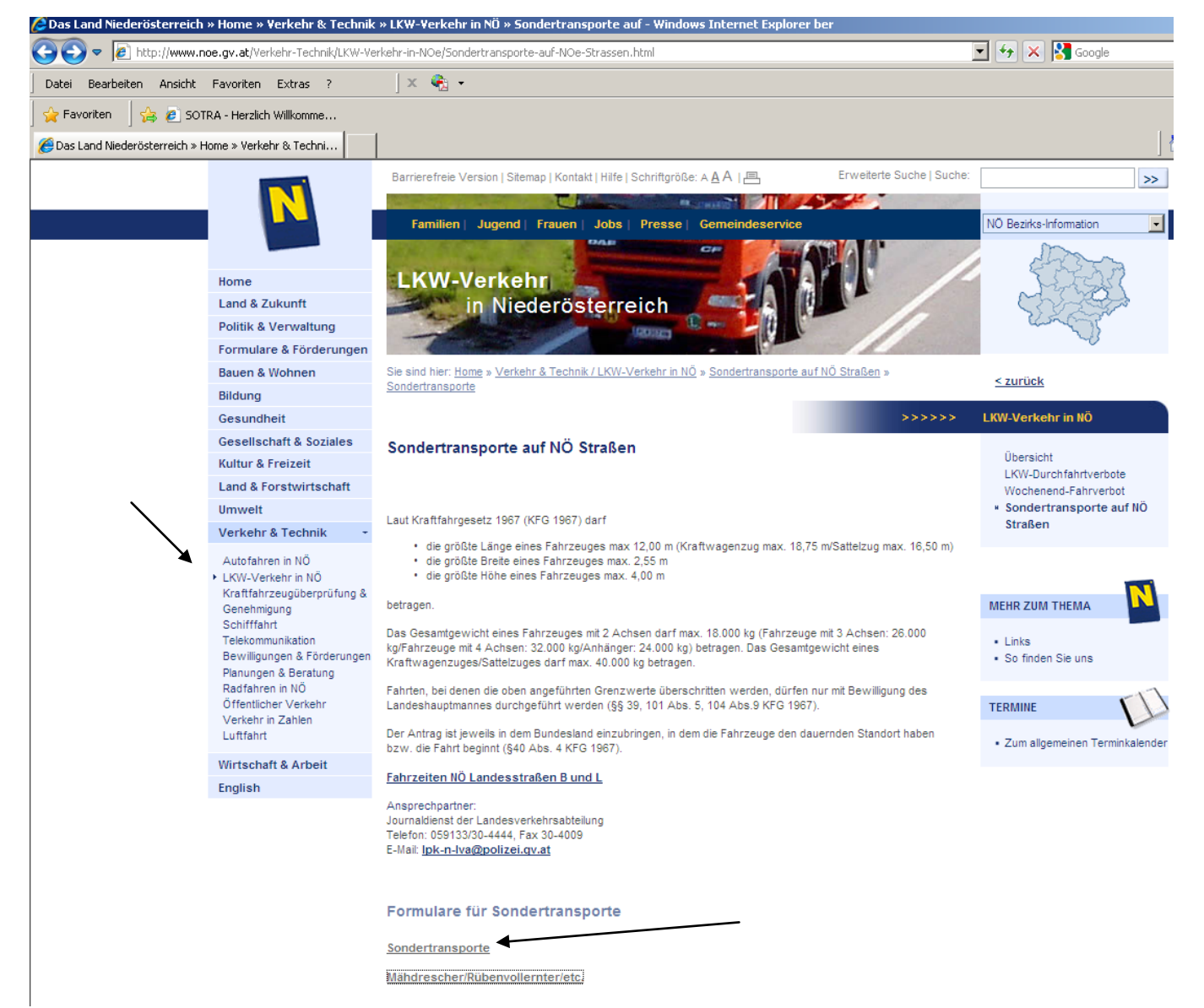

Vor der erstmaligen Verwendung MUSS eine Registratur erfolgen.

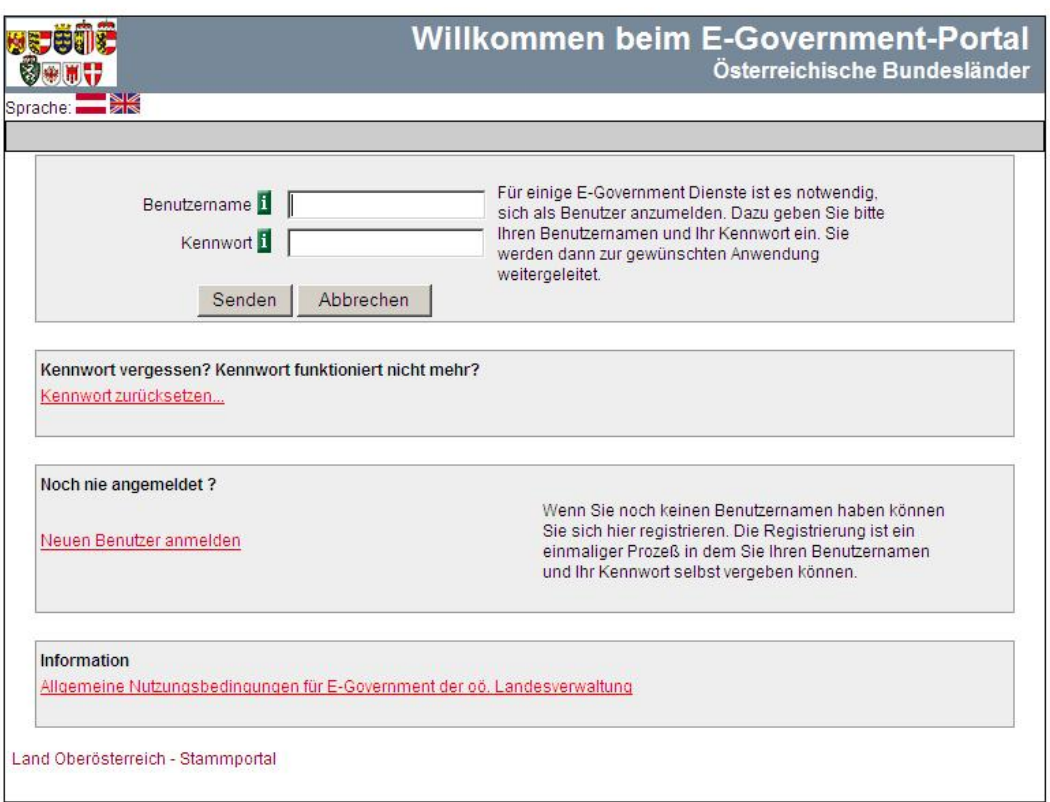

Nach dem Registrieren kann man sich jederzeit über die Felder Benutzername und Kennwort einloggen. Bei dem erstmaligen Einstieg muss das automatisch zugewiesene Passwort geändert werden.

Es empfiehlt sich einen Account anzulegen, auf den mehrere Mitarbeiter zugreifen können. (Urlaubsvertretung, Krankenstand usw…)

Seite 1<br>Antrag auf Durchführung eines Sondertransports in Österreich

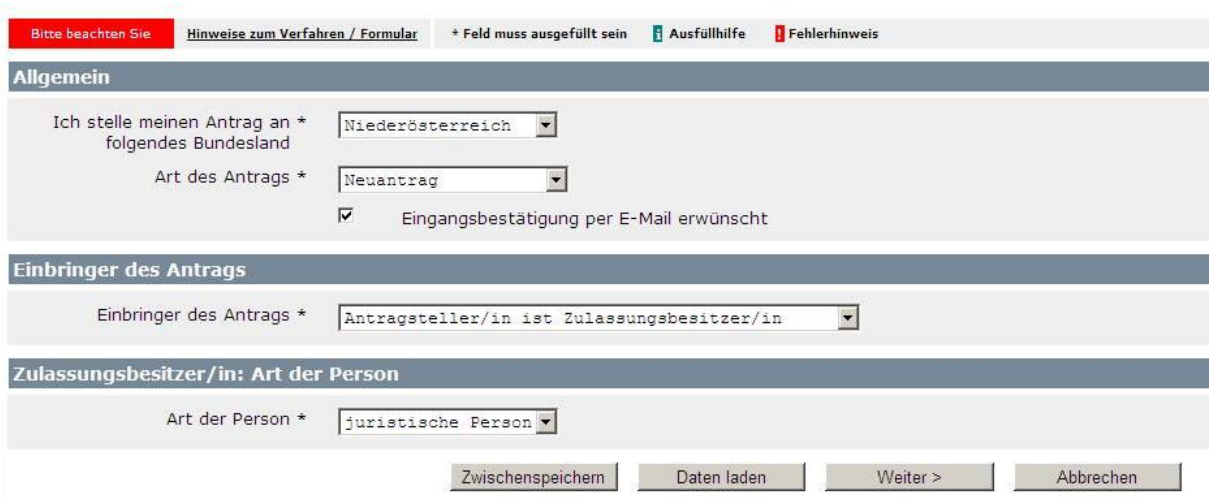

Werden mehrere Bundesländer benötigt, können diese später noch ausgewählt werden. Bei Art des Antrages wird **Neuantrag** ausgewählt.

Ein Verlängerungsantrag kann nur dann ausgewählt werden, wenn bereits eine Aktenzahl aus dem neuen Sotra – System vorhanden ist. (12xxxxx)

Die alten Aktenzahlen, beginnend mit ST2-T-xxxx/xx-2011 werden später angeführt.

Wenn die Firma den Antrag nicht nur stellt, sondern auch durchführt, ist

**"Antragsteller ist Zulassungsbesitzer"** auszuwählen.

Sollte die Firma jedoch in Vollmacht für das durchführende Unternehmen arbeiten, ist **"Antrag wird durch Bevollmächtigten eingebracht"** auszuwählen.

#### **Hinweis:**

Bitte tragen Sie sich, als Mitarbeiter/Sachbearbeiter, nicht selbst als Bevollmächtigter für Ihre eigene Firma ein!

#### **Seite 2 (Daten des Zulassungsbesitzers)**

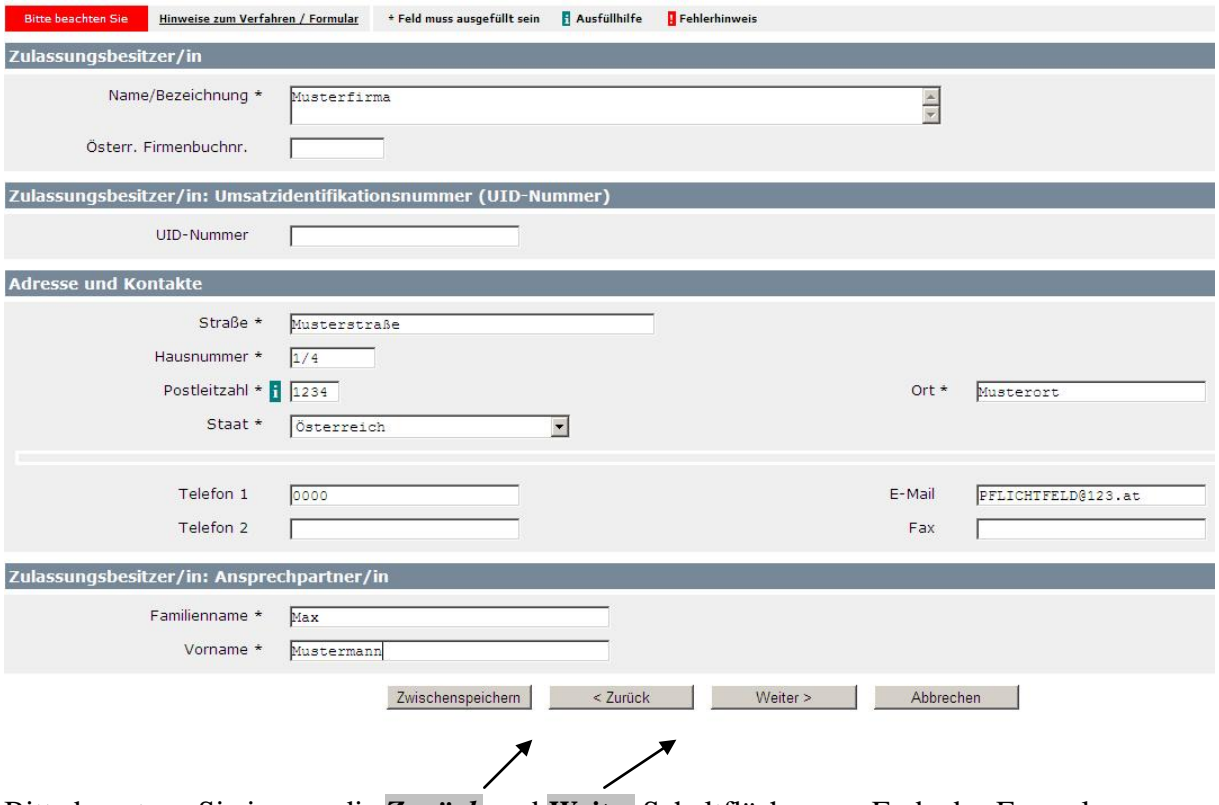

Bitte benutzen Sie immer die *Zurück* und *Weiter* Schaltflächen am Ende des Formulars um zu navigieren. Die übliche "Zurück" Schaltfläche des Browsers z.B. IE Explorers/Firefox funktioniert nicht.

Felder die durch ein \* gekennzeichnet sind, sind Pflichtfelder und müssen ausgefüllt werden. Die Telefonnummer und die E-Mail müssen ebenfalls angegeben werden. An diese E-Mail Adresse wird jeglicher Schriftverkehr und die Benachrichtigung über die Fertigstellung der Genehmigung übermittelt.

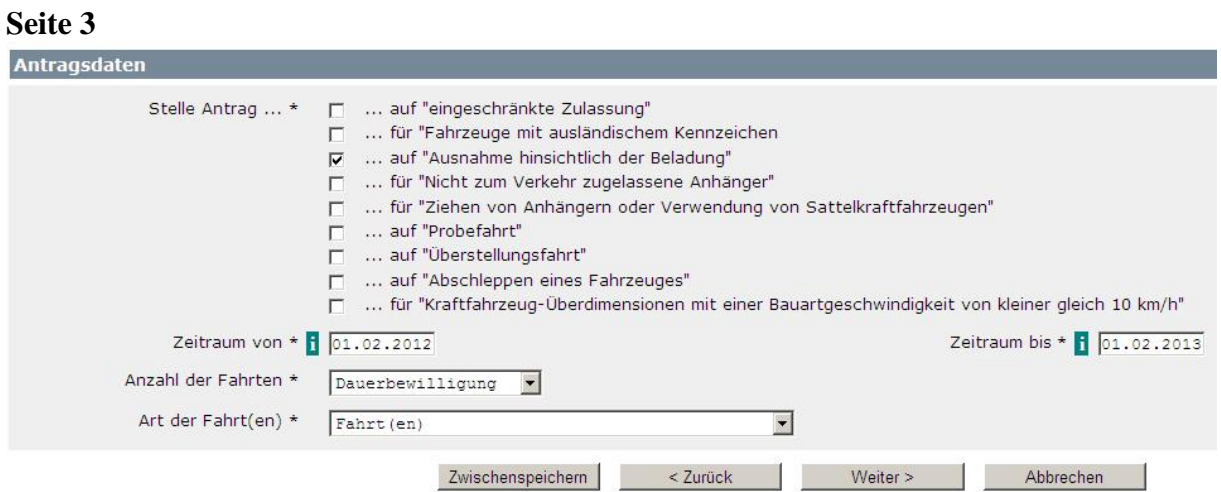

Bitte wählen Sie den für Sie zutreffenden Paragraf. Sollte es sich um eine Verlängerung einer Dauergenehmigung handeln, finden Sie die für Sie geltenden Punkte auf Seite1 der Vorjahresgenehmigung.

Der beantragte Zeitraum darf nicht in der Vergangenheit liegen.

Fahrten mit Leerfahrten sind auszuwählen, wenn ein Fahrzeug bereits im leeren Zustand die gesetzlichen Abmessungen überschreitet und dementsprechend bewilligungspflichtig ist.

**Seite 4**

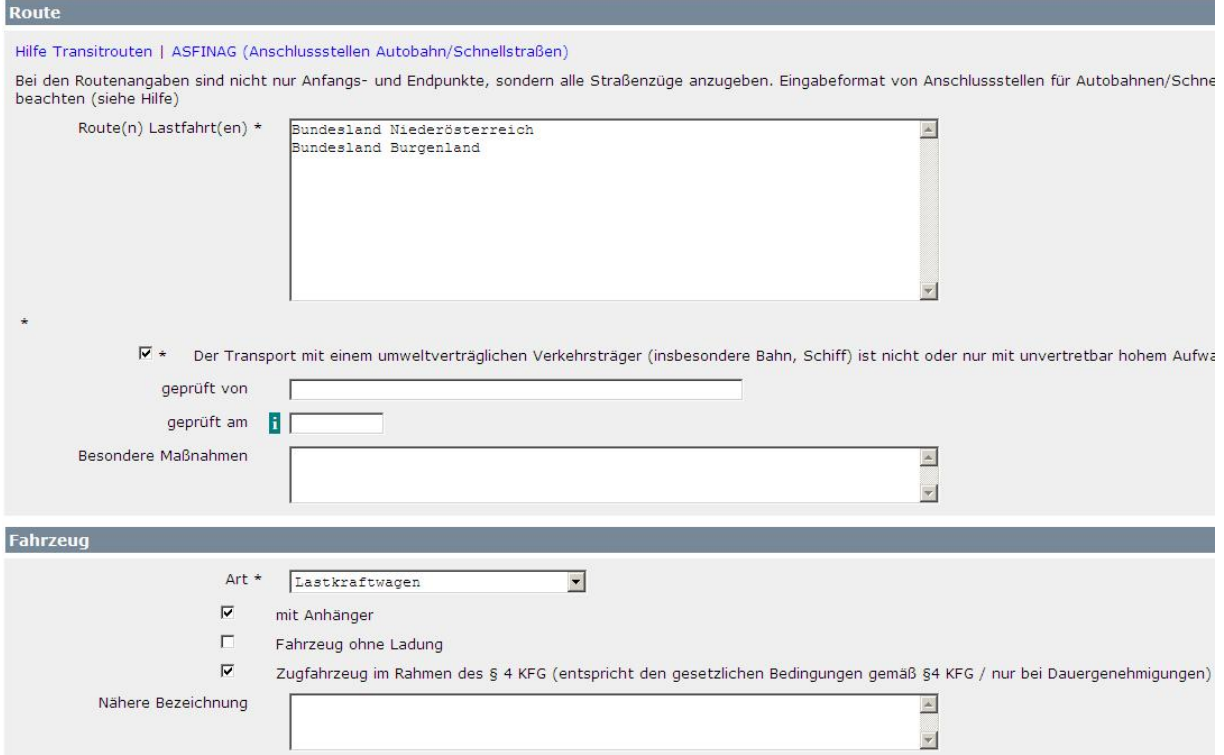

### **Dauergenehmigung:**

Bei der Route Lastfahrt werden die benötigten Bundesländer angegeben oder die Aktenzahl der Vorjahresgenehmigung, falls es sich um eine Verlängerung handelt.

#### **Einzelfahrten:**

Bei einer Einzelfahrt muss die genaue Route angegeben werden. zB:

Landesgrenze Oberösterreich - A1 - |Ast. St. Valentin| - B123a - L85 - Handelsstraße - L6247 - L6253 - Fa. Engel, Steyrer Straße 20, 4300 St. Valentin

Orte bzw. Straßen müssen angegeben werden, getrennt durch Bindestriche. Autobahnauffahrten bzw. Autobahnabfahrten sollten durch | gekennzeichnet werden. (Auf der Tastatur neben dem Y zu finden)

Bei dem Punkt **Fahrzeug** handelt es sich um das Zugfahrzeug. Für den Anhänger muss der Haken bei "mit Anhänger" gesetzt werden. Bei selbstfahrenden Arbeitsmaschinen (z.B. Autokran) wird "Fahrzeug ohne Ladung" ausgewählt.

#### **BEI DAUERGENEHMIGUNGEN:**

Wenn das Zugfahrzeug gesetzlich ist, sprich keine Routengenehmigung benötigt, kann der dritte Punkt **"Zugfahrzeug im Rahmen des § 4 KFG"** ausgewählt werden.

**Bei Einzelfahrten** muss das Zugfahrzeug immer extra angegeben werden! Die Daten hierfür werden auf der nächsten Seite festgelegt.

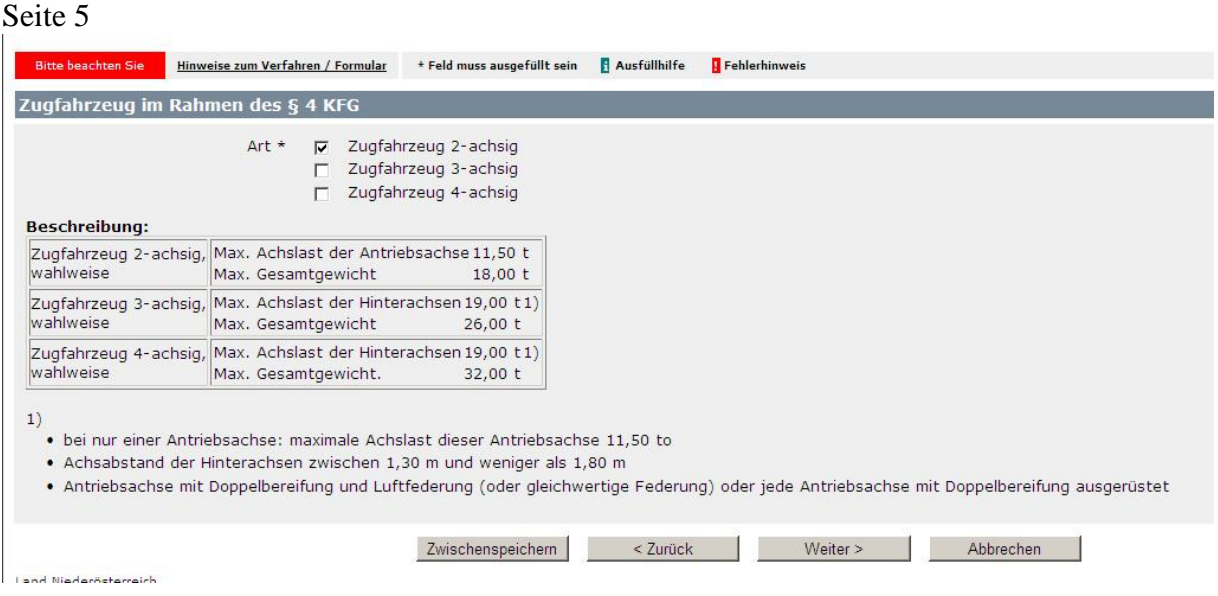

Wenn das Fahrzeug nicht gesetzlich ist, folgt anstelle dieser Seite ein Formular wo die Daten für das Zugfahrzeug eingetragen werden müssen. Alle benötigten Daten findet man in der Einzelgenehmigung / Typenschein des Fahrzeuges.

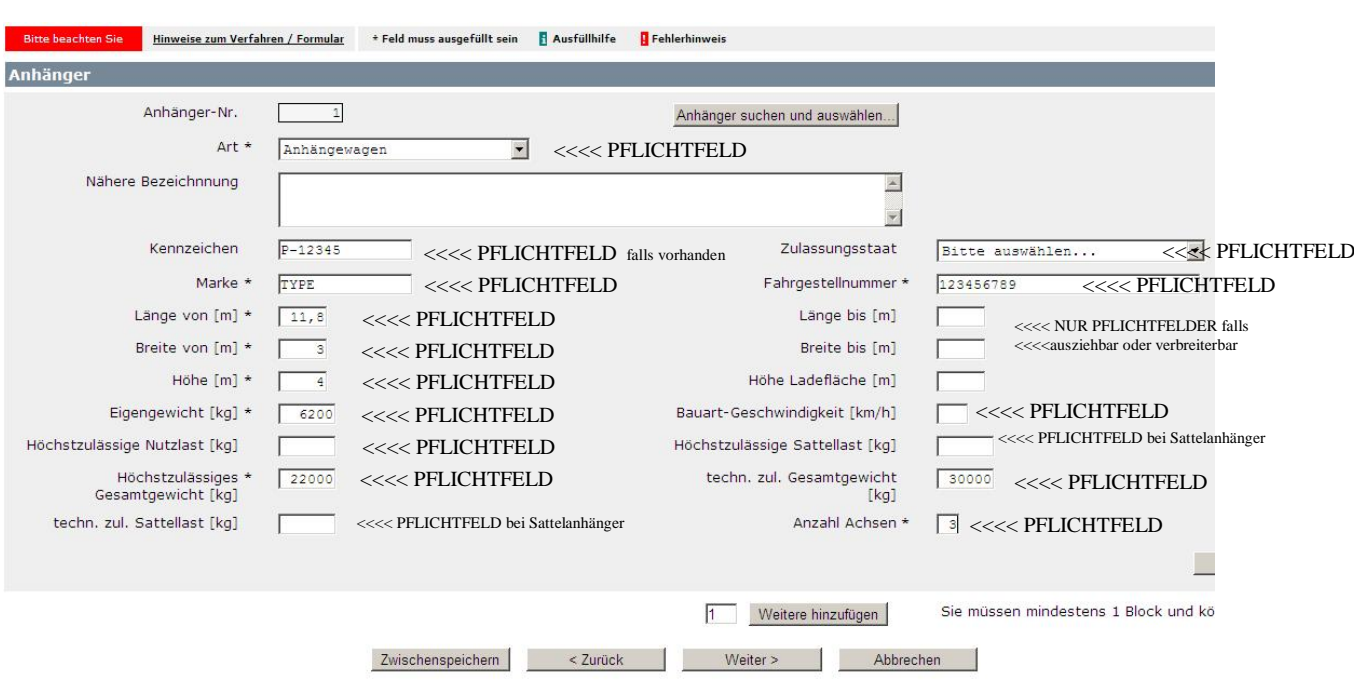

**Seite 6 (Fahrzeugdaten Anhänger)**

Versuchen Sie bitte alle Felder auszufüllen, sofern die Daten in der Einzelgenehmigung ihres Fahrzeuges vorhanden sind.

Bitte beachten Sie die Angaben in **Meter** und **Kilogramm** anzugeben. Es werden maximal **zwei Komastellen** akzeptiert. Notfalls ist aufzurunden!

#### **Seite 7 (Achslasten)**

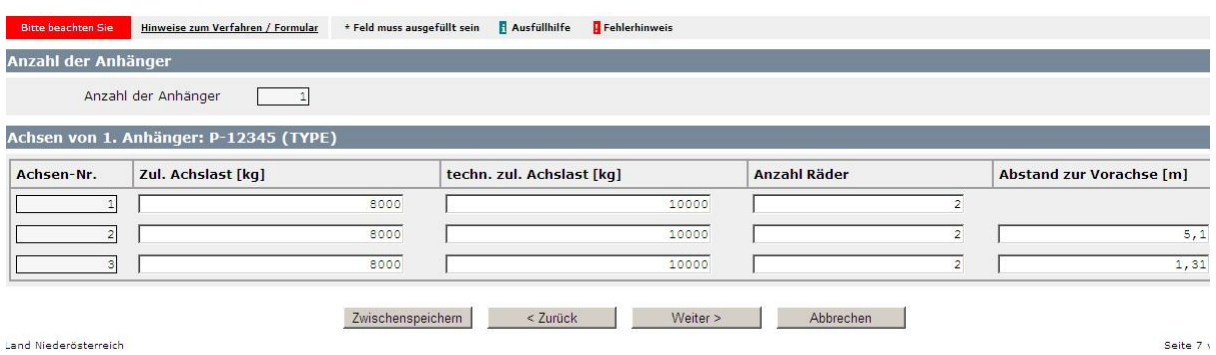

Es handelt sich hier um PFLICHTFELDER.

Es muss die zulässige und die technisch zulässige Achslast angegeben werden! Der Abstand zur Vorachse (Abstand zwischen den beiden Achsen) ist im Typenschein zu finden.

**Seite 8**

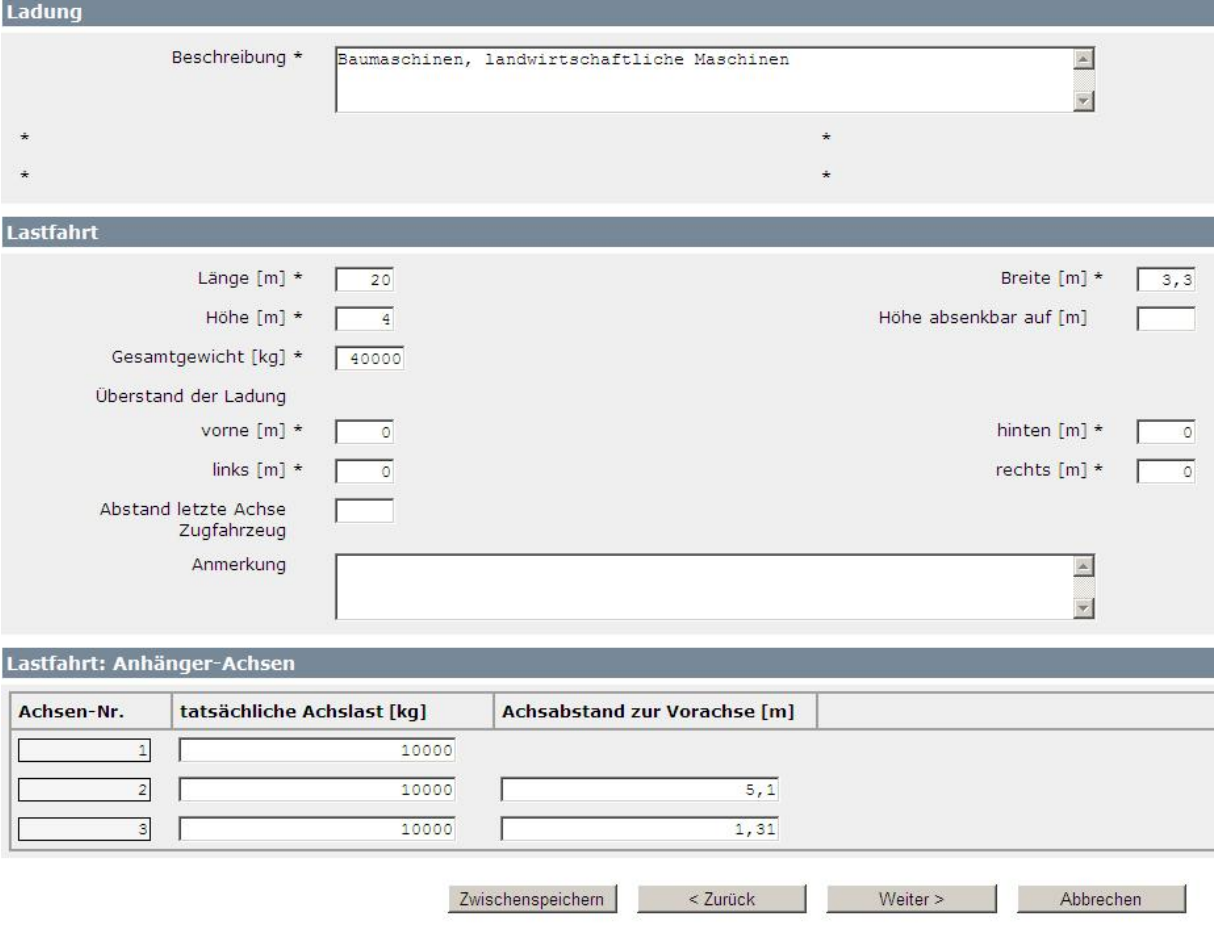

## **Die Lastfahrt setzt sich zusammen aus:**

Zugfahrzeug + Anhänger + Ladung

Es handelt sich um die tatsächlichen Abmessungen und Gewichte (Achslasten), wie der Transport auf Straßen unterwegs ist!

Der Überstand der Ladung muss angegeben werden, falls keiner vorhanden sind die Felder durch die Eingabe von 0 (Null) zu überspringen.

#### **Seite 9 (Beilagen)**

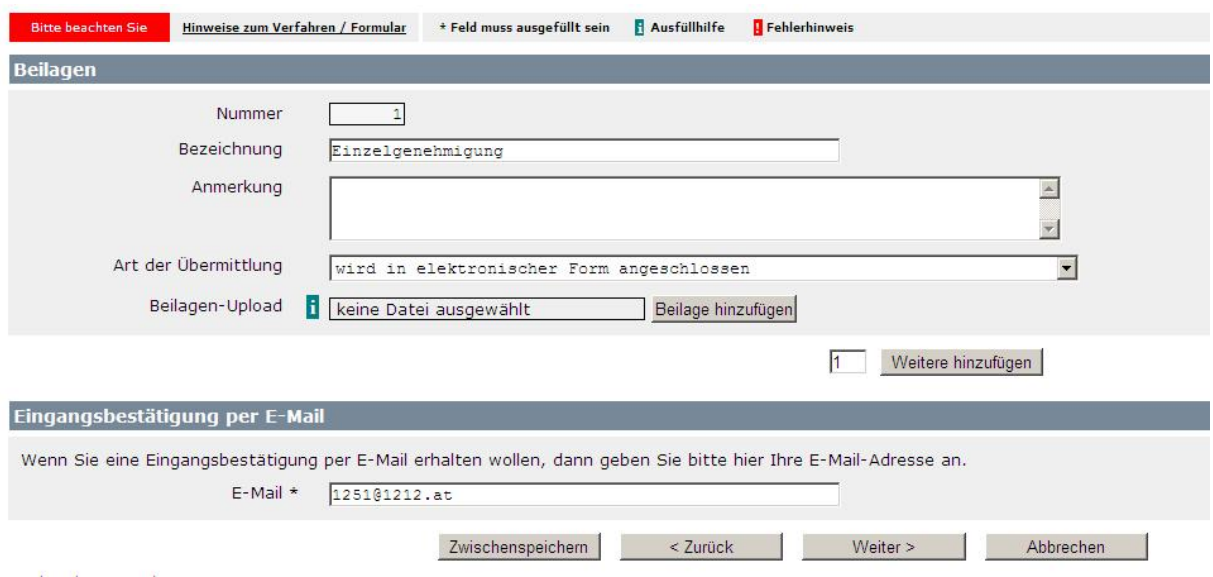

Bei Dauergenehmigungen müssen die Typenscheine der Fahrzeuge übermittelt werden. Wir benötigen die Einzelgenehmigung/Typenschein wenn möglich in elektronischer Form als PDF oder JPG Datei. Sollte der Upload über dieses Sotra Formular aufgrund technischer Schwierigkeiten nicht funktionieren, können Sie die Dateien gerne auch per E-Mail nachsenden unter Angabe der Antragsnummer senden. [sondertransporte@noel.gv.at](mailto:sondertransporte@noel.gv.at)

#### **Kontrollseite**

Mit einem Klick auf die Schaltfläche "Weiter" gelangen Sie zur letzten Seite. Auf dieser Kontrollseite sehen Sie nochmals alle eingegeben Daten und können diese auf Ihre Richtigkeit überprüfen. Sollten Sie einen Fehler bemerken, gelangen Sie über die Schaltfläche "Zurück" am Ende der Kontrollseite wieder zurück zu den vorherigen Seiten. Diese Kontrollseite wird Ihnen ebenfalls in PDF Form per Mail zugesendet.

#### Zum Abschluss wählen Sie die Schaltfläche "Senden".

**Bitte beachten Sie, dass Anträge die nicht elektronisch sondern per Post oder persönlich eingebracht werden, einer längeren Wartezeit unterliegen.** 

Wenn Sie noch Fragen haben, können Sie sich gerne jederzeit bei uns melden.

Lukas Grossinger 02742 9005 60296

Petra Streitriegl 02742 9005 60297

## **Die Antragsliste**

Die Antragsliste bietet eine Übersicht über die bereits gestellten Anträge! Hier können bestehende Anträge geändert, storniert oder erneut gestellt werden. **Der Einstieg erfolgt über die Homepage des Landes NÖ.** [www.noel.gv.at](http://www.noel.gv.at/)

Danach folgt man folgenden Punkten:

- Verkehr & Technik
	- o LKW Verkehr in NÖ
		- Sondertransporte
			- Weiterführende Informationen**>Link zur Antragliste** (unterer Teil der Seite)

#### **Der direkte Link lautet:**

[http://www.noel.gv.at/Verkehr-Technik/LKW-Verkehr-in-NOe/Sondertransporte-auf-NOe-](http://www.noel.gv.at/Verkehr-Technik/LKW-Verkehr-in-NOe/Sondertransporte-auf-NOe-Strassen.html)[Strassen.html](http://www.noel.gv.at/Verkehr-Technik/LKW-Verkehr-in-NOe/Sondertransporte-auf-NOe-Strassen.html)

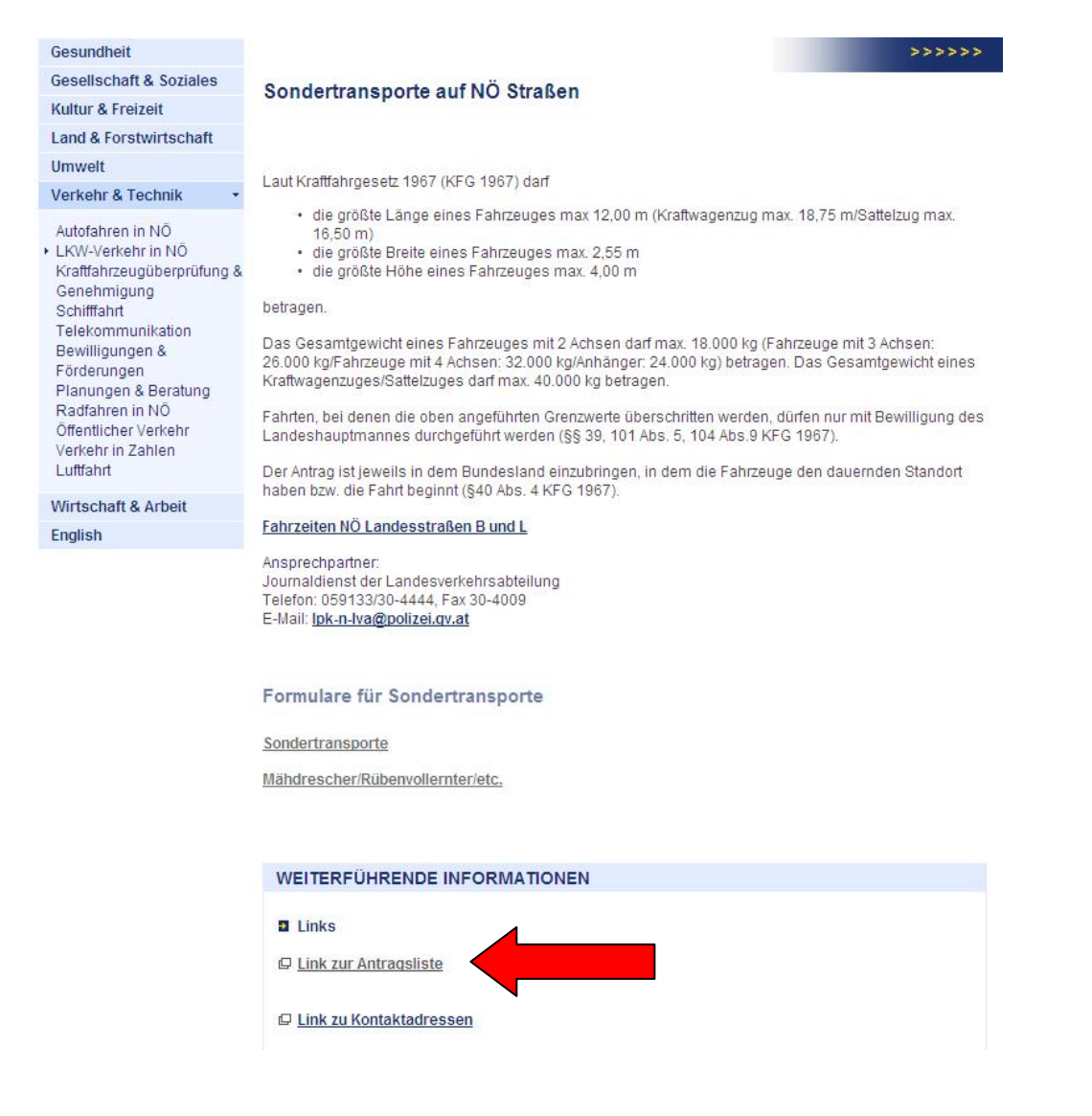